# **Ant plugin**

### **1. Installing plugin for Ant**

QJ-Pro integrates with Ant version 1.4 or higher. To use the Ant plug-in download qjpro\_Vx.x\_.zip and unzip the file into a directory of your choice.

To use the plugin for Ant in your build scripts you have to add the following taskdef to your build.xml file:

```
<property name="qjpro_home" value="c:\qjpro_V2.1\"/>
 <taskdef name="qjpro" classname="net.sourceforge.qjpro.integration.ant.QJProTask">
  <classpath>
    <pathelement location="${qjpro_home}/classes/qjpro.jar"/>
 </classpath>
</taskdef>
```
#### You only need to change the qjpro\_home property.

# **2. Running QJ-Pro**

**Note:**

Invoking QJ-Pro from within Ant is simple, only a few parameters are required. The following table displays the attributes which can be used for the Ant task:

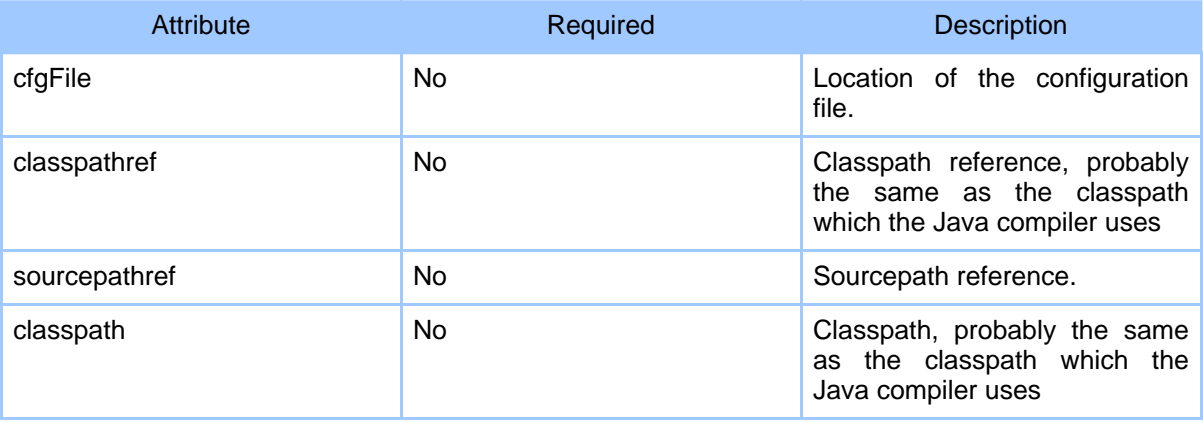

Copyright © 2004 GPL License. All rights reserved.

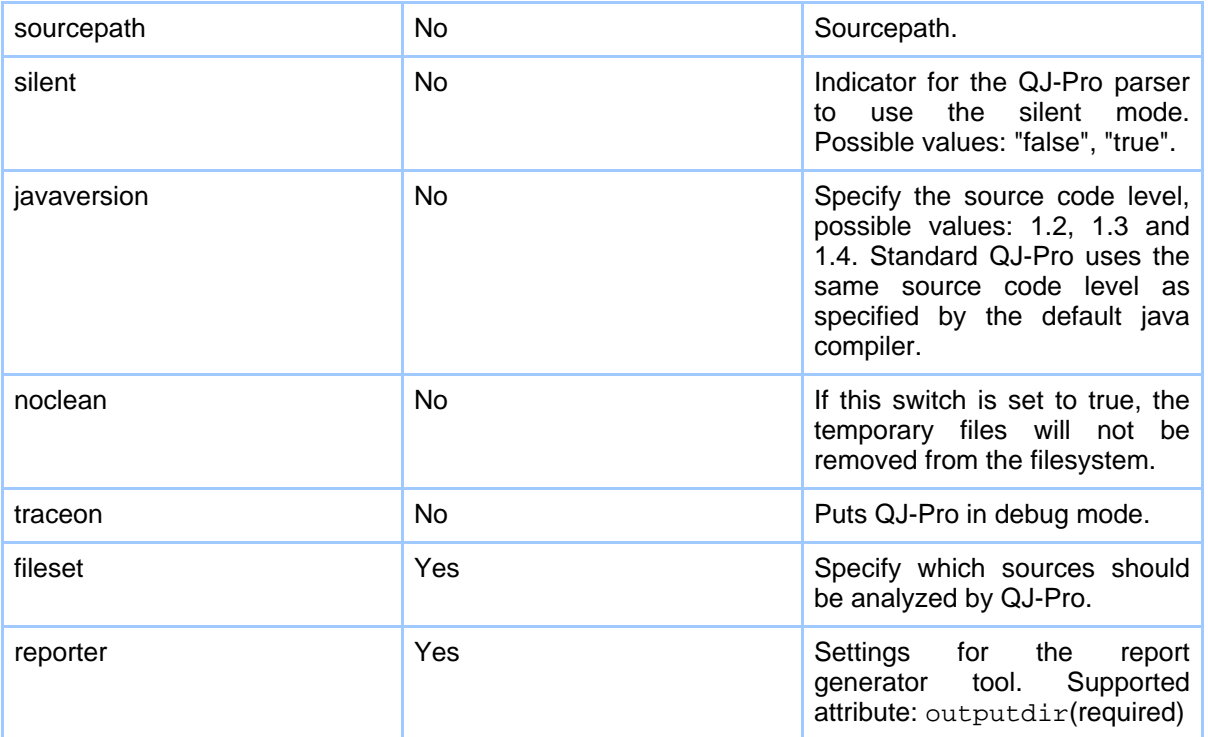

### **Table 1: Attributes which can be passed to QJ-Pro**

The reporter property only supports the attribute outputdir at the moment, however when more different styles emerge this property can be extended in future releases. The outputdir is the place where QJ-Pro stores the results of an analysis run, this is also the place where the .err file will be stored. This file will tell you which errors where encountered during the analysis run.

In order to specify the source files or directories to be analyzed, you can use the nested filesets. The classpath and sourcepath references are the same as the ones used to invoke the java compiler.

### **3. Report**

During a run a report will be generated which can be used to view the results. This report is currently available in HTML format, however the reports are generated with the aid of Velocity so you can easily tweak the layout/information of the generated report. As an example of a generated report click on the following link.

### **4. Example build file**

## Ant plugin

This section describes a standard ant build file used to invoke QJ-Pro

```
<project name="qjpro" basedir="." default="test_qjpro">
<property name="qjpro_home" value="/home/nanneb/qjpro"/>
  <taskdef name="qjpro" classname="net.sourceforge.qjpro.integration.ant.QJProTask">
    <classpath>
      <pathelement location="${qjpro_home}/classes/qjpro.jar"/>
    </classpath>
  </taskdef>
  <path id="source.path">
    <pathelement
     path=" /home/nanneb/workspace/qjpro_HEAD/implementation/components/client/" />
  </path>
  <target name="test_qjpro">
    <qjpro cfgFile="${qjpro_home}/include/default.cfg"
      sourcepathref="source.path">
      <fileset dir="/home/nanneb/workspace/qjpro_HEAD/implementation/components/client/">
       <include name="**/*.java" />
      </fileset>
      <reporter outputdir="output"/>
    </qjpro>
  </target>
</project>
```